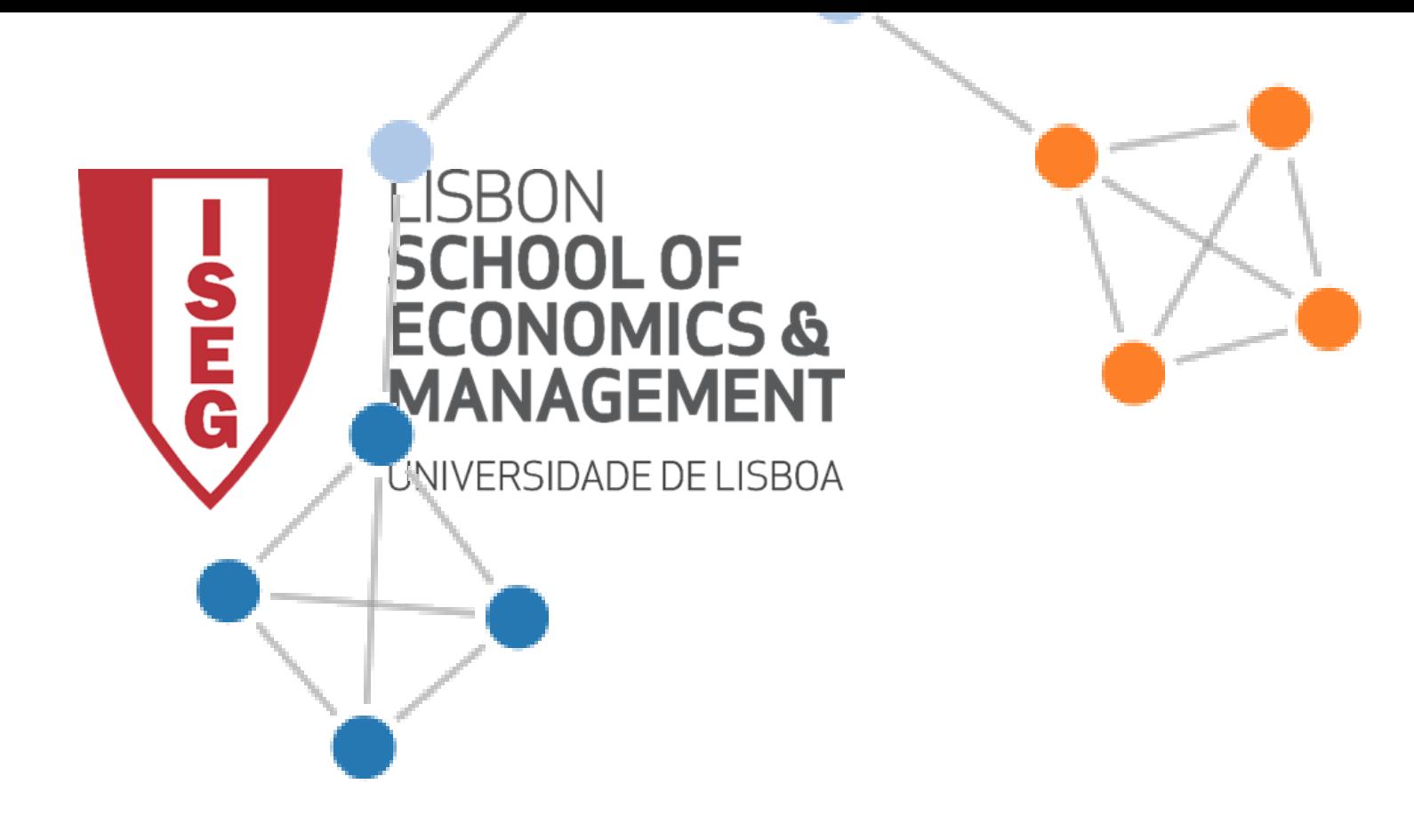

# **NETWORKX**

Carlos J. Costa

#### Redes

- O estudo de redes é algo particularmente relevante.
- Redes Sociais
- Migrações
- Viagens
- Erasmus
- Investimentos
- Criminalidade

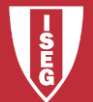

#### Importar

 $\mathsf{p}_\mathsf{a}$ ndas

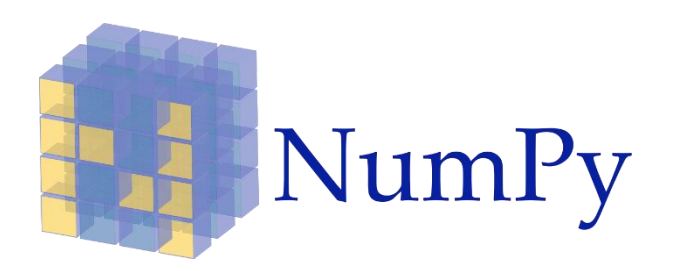

import numpy as np import pandas as pd **NetworkX** import networkx as nx import matplotlib.pyplot as plt

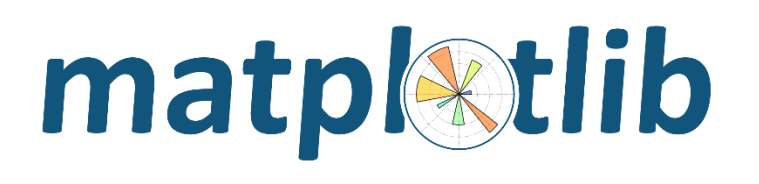

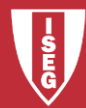

- # criar uma rede sem elementos
- $G = nx.Graph()$
- # adicionar um nó
- G.add\_node('Mary')

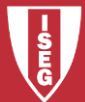

# adicionar nós a partir de uma lista G.add\_nodes\_from(['Mary', 'Steven', 'Alice','John'])

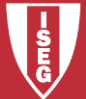

- # remove node
- G. remove\_node('Mary')

#### # remove varios nós G.remove\_nodes\_from(['Mary', 'Steven'])

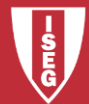

# vê nós G.nodes

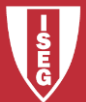

# adiciona vários arcos (lista de tuplos) G.add\_edges\_from([('Mary', 'Steven') , ('Mary', 'Alice'),('Mary','John'),('Mary','Edward')])

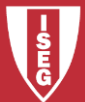

# ver os arcos de uma rede G G.edges

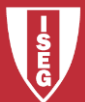

# adicionar arcos

# arcos são tuplos de nós (origem, destino)

# também adiciona nós se eles ainda não existirem

G.add\_edge('Mary','Steven')

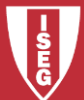

- # remover arcos
- G.remove\_edge('Mary','Alice')

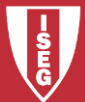

- # obter o número de nós na rede G
- G.number\_of\_nodes()

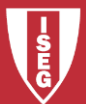

# obter o número de arcos na rede G G.number\_of\_edges()

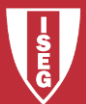

# obter a vizinhança de Alice # (obtem-se um dicionario)

#### neighbors = G.neighbors('Alice') print (neighbors)

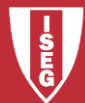

# obter o número de vizinhos G.degree('Alice')

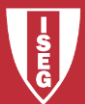

- # gravar rede
- nx.write\_edgelist(G, "parte1")

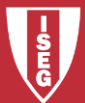

#### # eliminar conteúdo da rede G.clear()

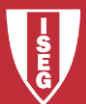

# ler dados de ficheiro para variavel de rede  $G = nx.read\_edgelist("parte1")$ 

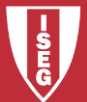

#### #desenho simplificado nx.draw(G)

#### #Outra alternativa nx.draw(G, with\_labels=True)

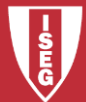

•  $G = nx.read_eedgelist("parte1")$ 

• G.edges

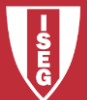

# atribuir pesos aos arcos

G.add\_edge('Mary','Steven', weight=500) G.add\_edge('John','Mary', weight=10) G.add\_edge('Mary','Alice', weight=200)

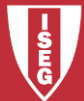

#### nx.draw(G, with\_labels=True)

nx.draw(G, pos=None, arrows=True, with\_labels=True)

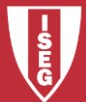

- # Acesso aos pesos do arcos
- G['Mary']['Steven']

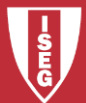

# alterar peso de arco G['Mary']['Steven']['weight'] = 6

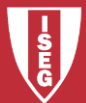

#criar nova rede desta vez direcionada

 $dg = nx.DiGraph()$ 

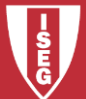

# pode-se criar uma representação não # direccionada da rede G

nx.to\_undirected(G)

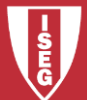

# pode-se crirar uma representação # direccionada da rede G

nx.to\_directed(G)

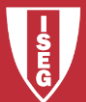

# multigraphs pode guardar diversos informações com diferentes # propriedades sobre os mesmos arcos

 $MG = nx$ . MultiGraph()

MG.add\_weighted\_edges\_from([(1, 2, 3.0), (1, 2, 75), (2, 3, 5)])

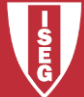

# mostrar arcos sem pesos MG.edges

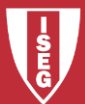

# mostrar dados de arcos com pesos MG.edges.data('weight', default=1)

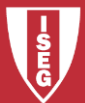

#### # verificar o peso de um arco MG[1][2]

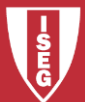

#gravar arcos com pesos nx.write\_weighted\_edgelist(G,"parte2")

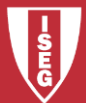

- import numpy as np
- import pandas as pd
- import networkx as nx
- import matplotlib.pyplot as plt

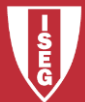

# Rede Barabasi-Albert (scale-free) ba = nx.barabasi\_albert\_graph(50, 3) nx.draw\_spectral(ba)

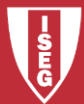

# Erdos-Renyi (random) network  $er = nx.$ erdos\_renyi\_graph(50, 0.1) nx.draw\_circular(er)

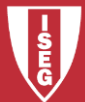

# Rede Watts-Strogatz (small-world)  $ws = nx.watts\_strogatz\_graph(50, 6, 0.2)$ nx.draw\_circular(ws)

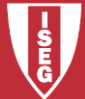

# random geometric graph (RGG) rgg = nx.random\_geometric\_graph(200,0.125) nx.draw(rgg)

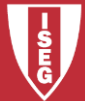

# Grafico complete

# todos os pares de nós estão ligados com um # unico arco

 $complete = nx.compile =_graph(6)$ nx.draw(complete)

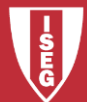

## **Bibliografia**

- <https://pandas.pydata.org/>
- https://pandas.pydata.org/pandas[docs/stable/getting\\_started/10min.html](https://pandas.pydata.org/pandas-docs/stable/getting_started/10min.html)
- <https://scikit-learn.org/>
- <https://scikit-learn.org/stable/index.html>
- <https://www.statsmodels.org/stable/index.html>
- <https://networkx.github.io/>

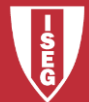